## **Moving Issues Within A Structure**

Instead of using drag-and-drop function to move the issues within a structure, you can use the cut/paste feature. This is especially convenient, if you have a large structure and, for example, need to move some issues from the top of the structure to the bottom or the other way around.

## Cut

First add the desired issues to the clipboard:

- 1. Select the issues you want to cut. Either select a single issue, or use multiple selection.
- 2. Click the Cut button on the structure toolbar (or press Ctrl+x or Command+x).
- 3. Selected issues will be put into the clipboard and marked with a small scissors icon %.
- The Clipboard icon with the number of the cut issues □3 will appear in the top right corner of the structure widget.

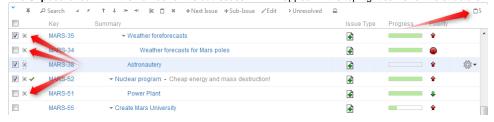

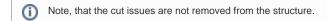

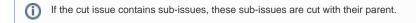

## **Paste**

After you have cut the issues, you can now paste them back to any place in the structure:

- 1. If want to see the Issue Clipboard panel, you can open it clicking the Clipboard icon 🗀 3. However, this is not necessary to use the Cut/Paste function
- 2. In the structure select the issue after which the issues from the clipboard should be placed.
- 3. Either click **Paste** button on the toolbar (or press **Ctrl+v** or **Command+v**) to place the issues **after** the selected issue at the same indentation level, or press **Ctrl+Shift+v** (or **Command+Shift+v** on Mac) to place the issues **under** the selected issue (as the children).

| (i) | If the cut issue contains sub-issues, these sub-issues are pasted with their parent. |
|-----|--------------------------------------------------------------------------------------|

After Paste the clipboard is cleared.

The Paste operation can be undone.